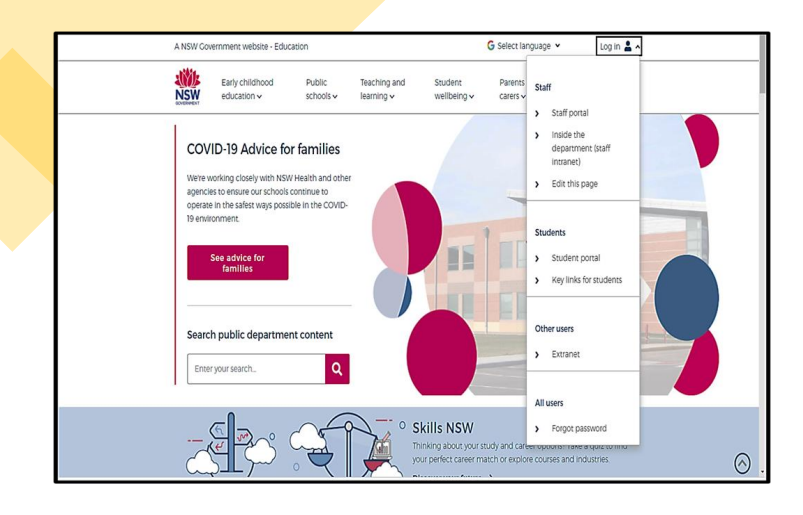

# HOW TO ACCESS:

# •THE STUDENT PORTAL •OLIVER LIBRARY/YOUR LOANS

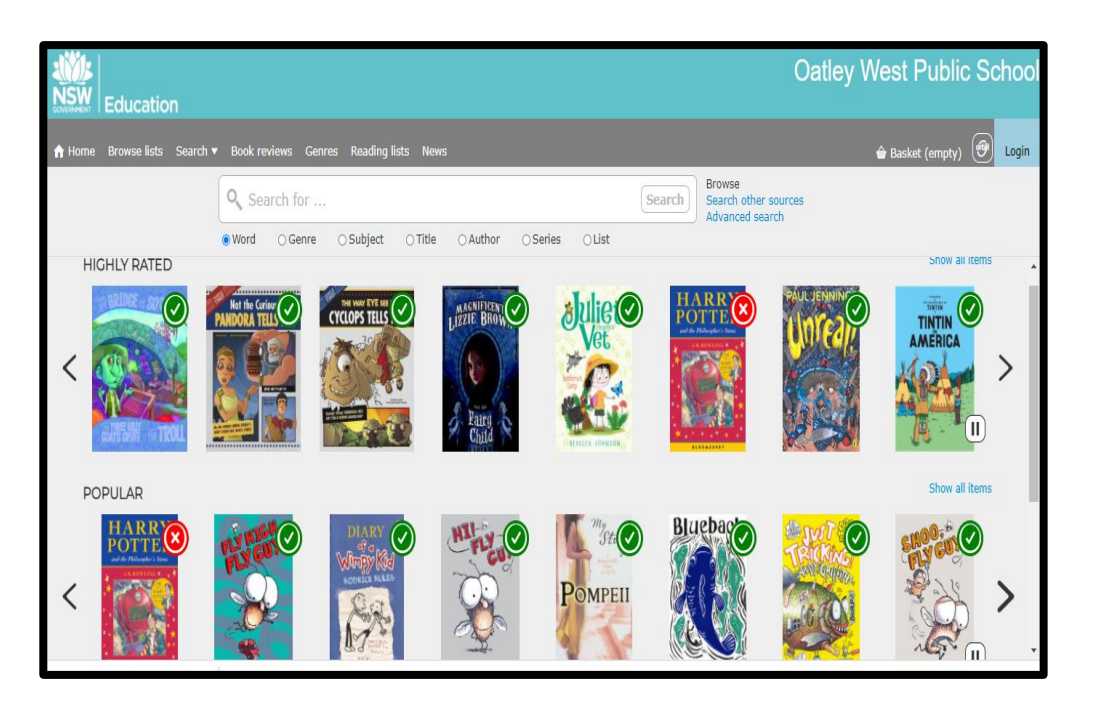

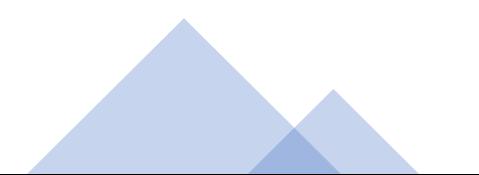

# **1. THE STUDENT PORTAL**

• **Open your internet browser**

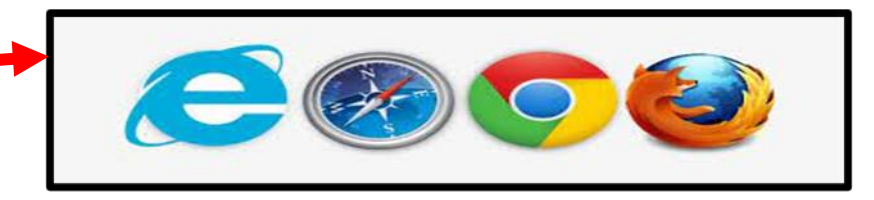

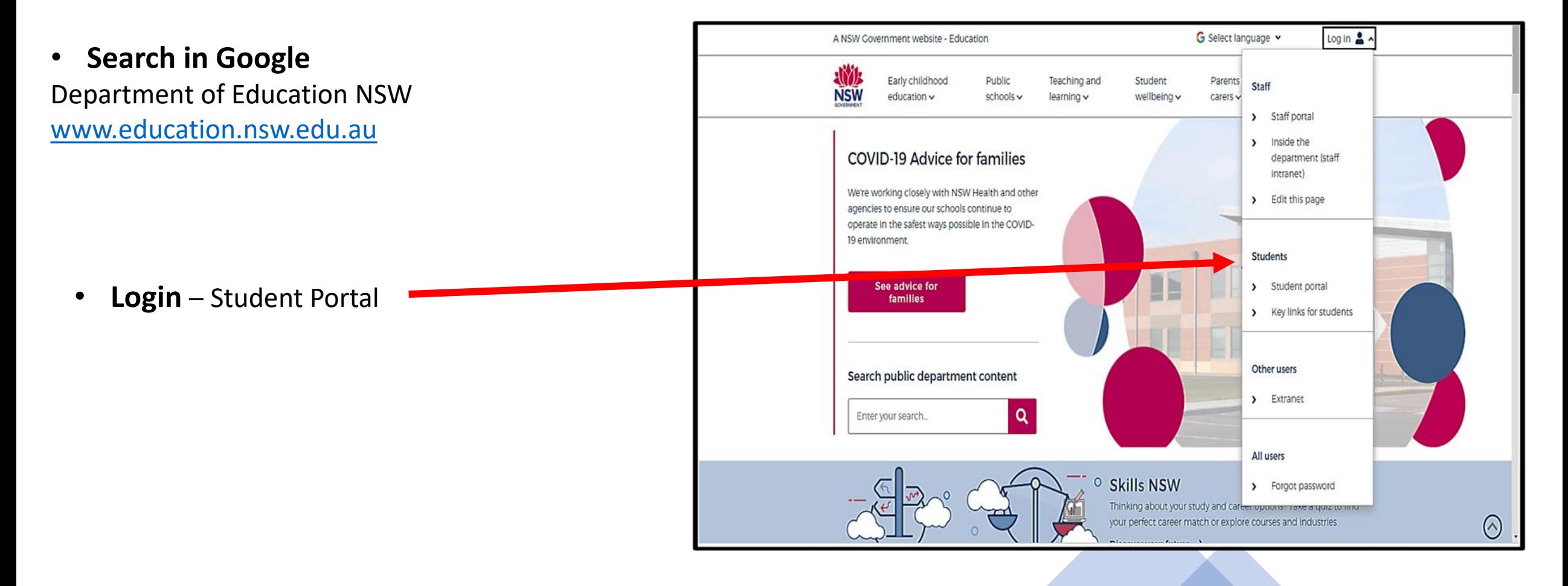

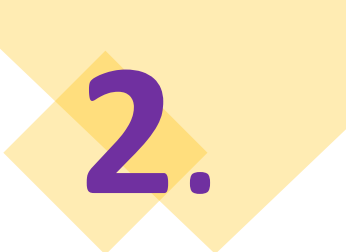

## **THE STUDENT PORTAL**

### **Login with your DoE Account**

Student User ID and Password are the ones that you use at school. Please contact your teacher if you have a problem with your Username or Password, and you are unable to login.

**Student User ID** – firstname.lastname (number if you have one) @det.nsw.edu.au **Password** – enter your individual password

Example User ID jane.citizen3@det.nsw.edu.au Password

.............

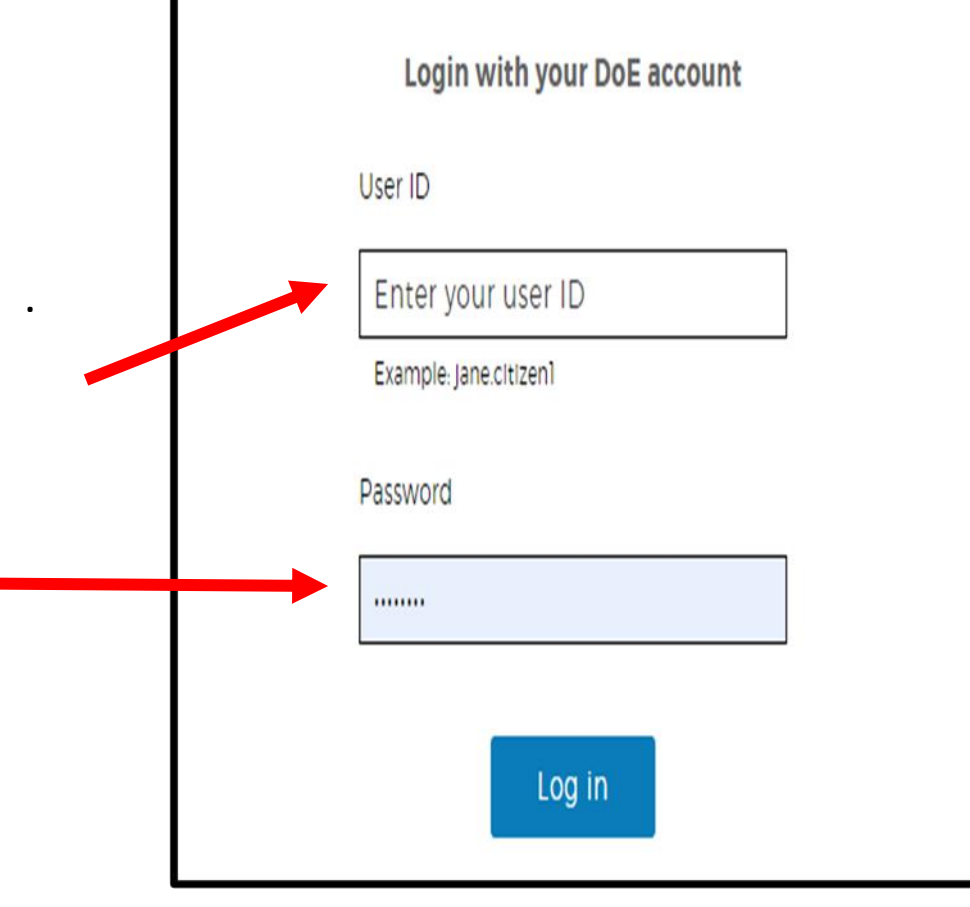

#### **THE STUDENT PORTAL: OLIVER LIBRARY**

#### **Click on OLIVER LIBRARY**

**3**.

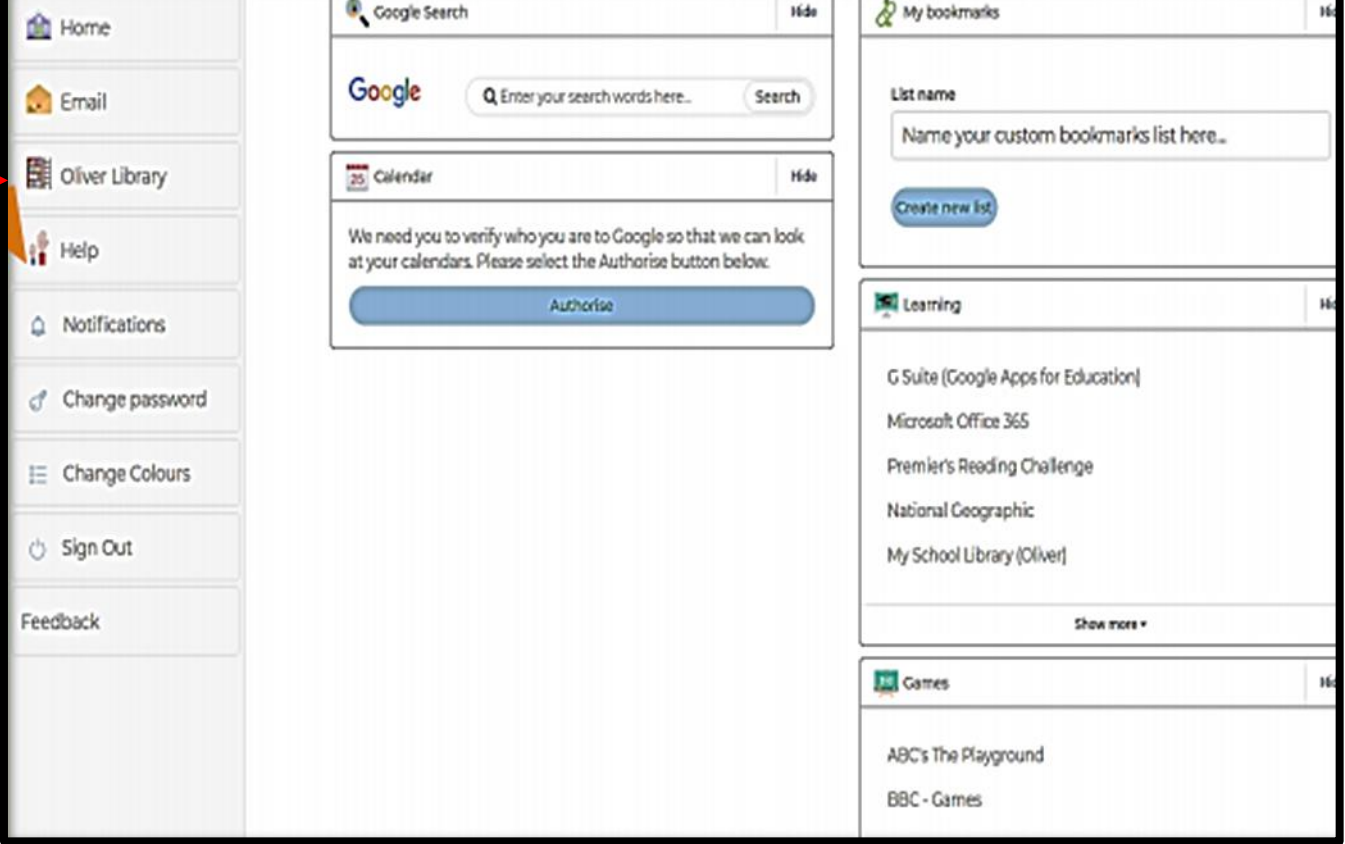

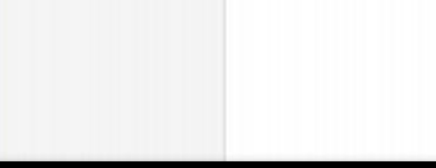

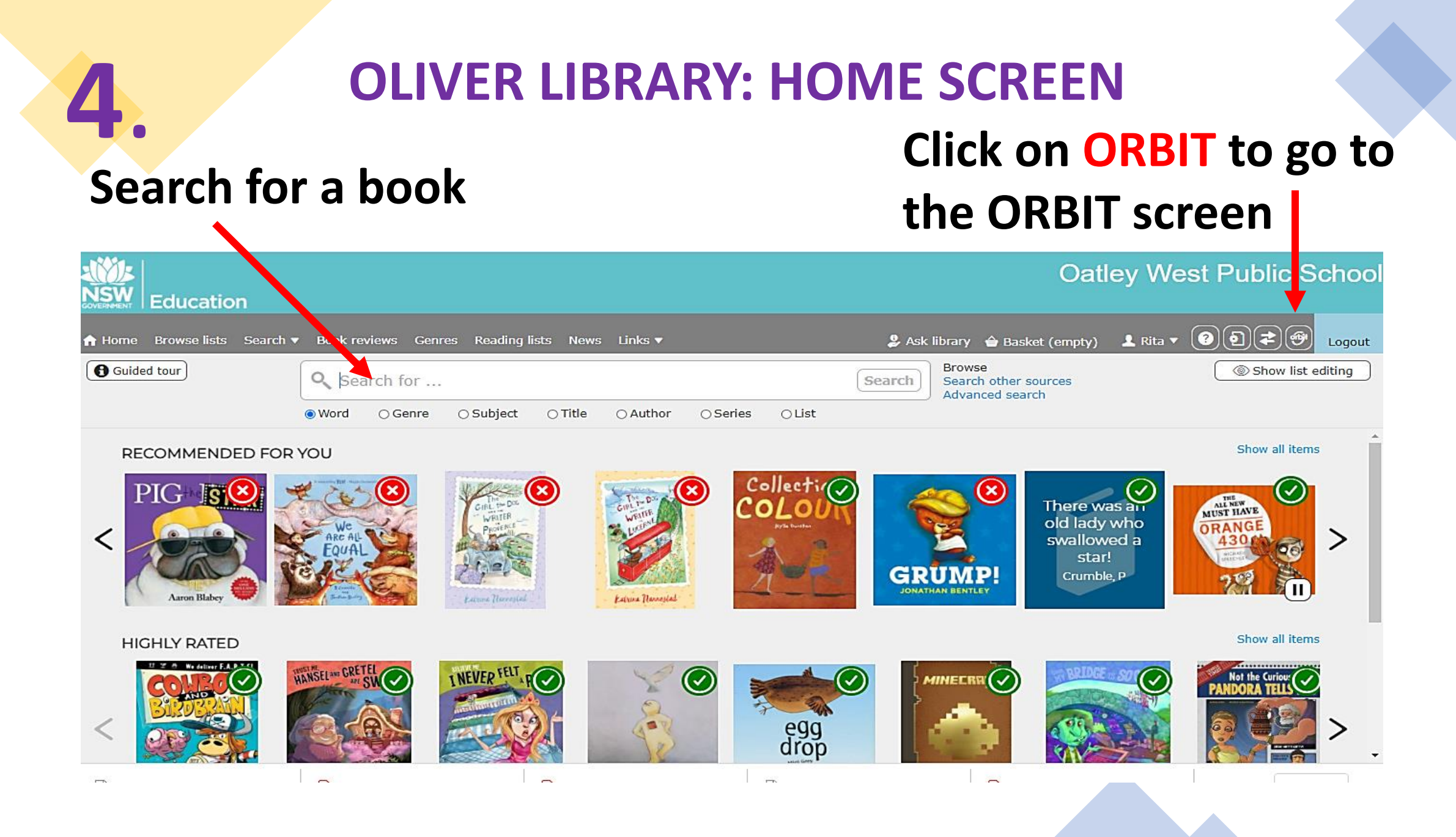

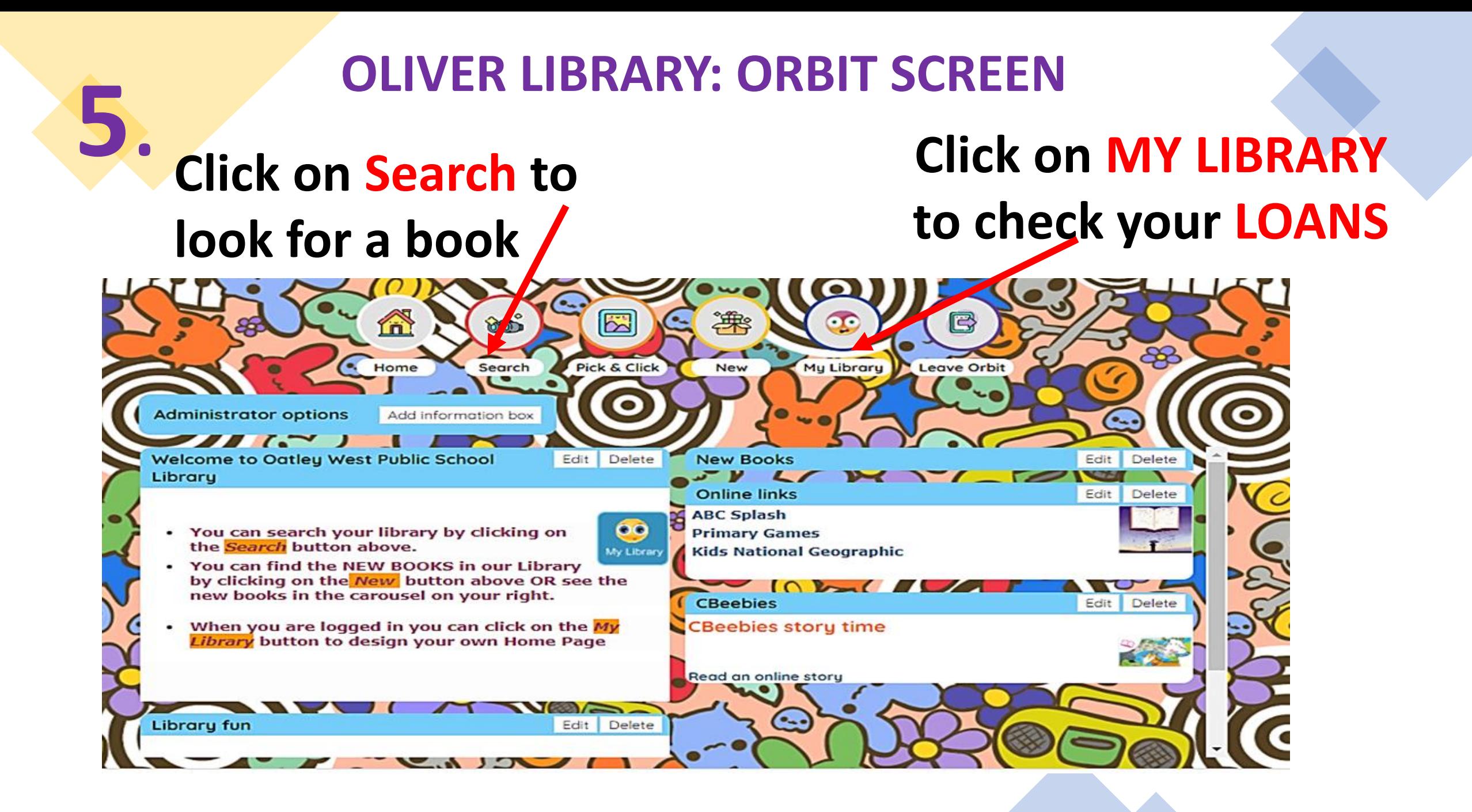

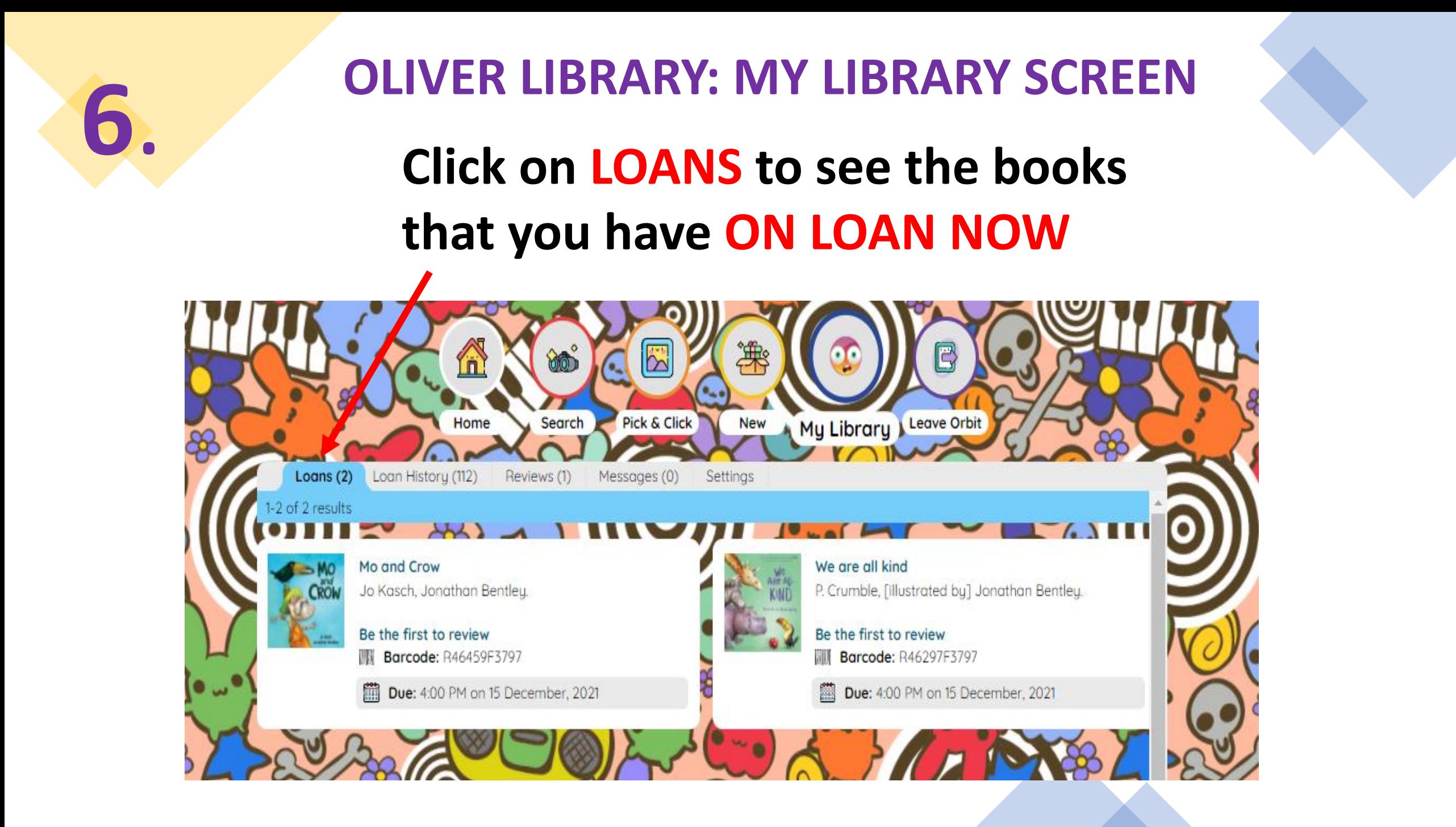